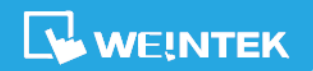

# **EasyBuilder Pro Release Notes**

*V6.08.02*

# **Software Version**:**EasyBuilder Pro V6.08.02.300**

## *New Features*

#### **1. [User-defined tags]**

Address tags used by Tag PLCs can be set as user-defined tags.

#### **2. [Event Display]**

The way events are displayed has been improved. When events are sorted by priority level or occurrence count, there will be two pages: Overview (Default) and Detail. On the Overview page, events are sorted based on the selected sorting method, and only the most recent record of each event is displayed. Clicking on an event on the Overview page leads to that event's detail page where all records are displayed.

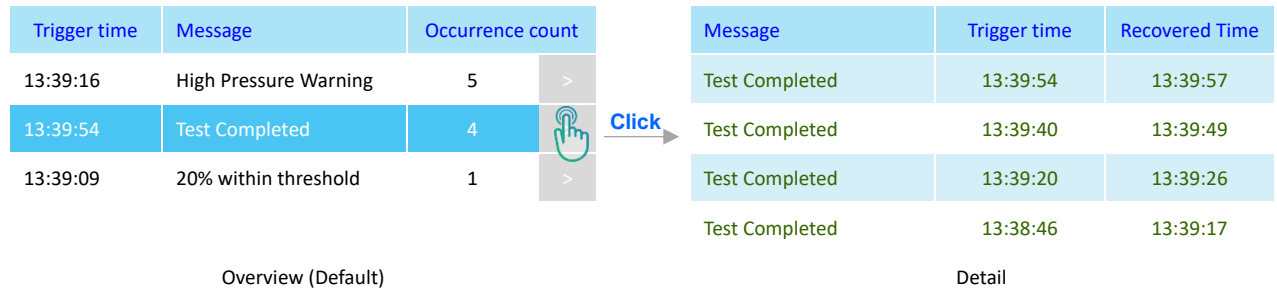

#### **3. [Numeric]**

When macro subfunctions are used for scaling, it is still possible to set the number of decimal places.

#### **4. [FTP]**

Added the option to use HMI name (LW-10884~LW-10899) as a naming convention for HMI folders.

#### **5. [Language & Font]**

Added "Complete font file download" setting. The fonts added in this setting are downloaded to the device to ensure proper display of text in the PLC Web Browser.

#### **6. [2D Barcode Display]**

Added Data Matrix mode.

#### **7. [EasyConverter]**

Files can be saved in PDF format.

#### **8. [Action Trigger]**

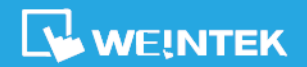

# **EasyBuilder Pro Release Notes** *V6.08.02*

In Value Changed mode, a new trigger condition "ON <-> OFF" is added for Bit type, and a new enable condition "Any" is added for Word type. Both options allow the action to be triggered whenever there is any change in the data of the target address.

#### **9. [Event Display]**

Real-time mode has been removed. The default behavior of an Event Display object will be to display historical data, so events not configured as "save to history" will not be displayed.

#### **10. [Fast Display Mode]**

The objects that support Fast Display Mode are classified into Controllable and Uncontrollable objects, and the mode can be enabled individually for each type of object.

#### **11. [ASCII][Numeric]**

The "Grayed label when disabled" setting is available for objects whose input mode is disabled.

#### **12. [Printer]**

Customized paper and margin sizes are allowed.

#### **13. [Font]**

Selection of the font file for complete download is allowed.

#### **14. [Option List]**

For security reasons, the Option List will not display the permissions of other users, and the corresponding settings are removed.

#### **15. [PLC Web Browser]**

User Scripts can be imported. The User Scripts are typically written in JavaScript and used to modify webpage code to enhance the browsing experience.

#### **16. [Picture Library]**

The system picture libraries have been categorized into System Equipment, System Icon, and UI Element, and a new library called System Industrial Equipment has been added.

#### **17. [Download]**

The "Synchronize HMI clock with PC" option, available on non-cMT models, is now supported on cMT/cMT X models.

### *Communication and Drivers*

#### **1.** *[CODESYS V3 (Ethernet)]*

Added support for WSTRING data type.